## IBM Business Process Manager Express **Version 8.5.5**

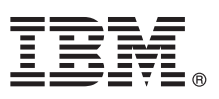

# **Guide de démarrage rapide**

*Le présent document a pour objet de vous aider à installer et à configurer IBM Business Process Manager Express version 8.5.5.*

**Version en langue nationale :** Pour obtenir le Guide de démarrage rapide dans d'autres langues, imprimez le fichier PDF spécifique à chaque langue, disponible sur le CD-ROM Quick Start Guide.

#### **Présentation du produit**

IBM® Business Process Manager (BPM) Express est une plateforme de gestion de processus métier complète qui offre une plus grande visibilité sur la gestion de vos processus métier. Elle comprend des outils et des environnements d'exécution qui vous permettent d'exécuter, de surveiller et d'optimiser vos processus métier.

### **1 Étape 1 : Accès au logiciel et à la documentation**

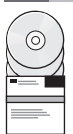

Si vous avez téléchargé le produit à partir d'IBM Passport Advantage, suivez les instructions du [document téléchargé](http://www.ibm.com/support/docview.wss?uid=swg24037161) [\(http://www.ibm.com/support/docview.wss?uid=swg24037161\)](http://www.ibm.com/support/docview.wss?uid=swg24037161).

Cette offre produit comprend les composants suivants :

- CD-ROM Quick Start Guide
- v IBM BPM Express version 8.5.5, comprenant IBM Installation Manager version 1.7.2, IBM WebSphere Application Server Network Deployment version 8.5.5.2 et IBM DB2 Express Edition version 10.1
- IBM Tivoli Directory Server version 6.3
- IBM Tivoli Access Manager for e-Business version 6.1.1

Pour découvrir les composants du produit, les configurations disponibles et les instructions d'installation, consultez la [documentation IBM BPM version 8.5.5](http://www.ibm.com/support/knowledgecenter/SSFPJS_8.5.5/) [\(http://www.ibm.com/support/knowledgecenter/SSFPJS\\_8.5.5/\)](http://www.ibm.com/support/knowledgecenter/SSFPJS_8.5.5/).

Pour accéder à l'ensemble de la documentation, consultez la [bibliothèque IBM Business Process Manager](http://www.ibm.com/software/integration/business-process-manager/library/documentation) [\(http://www.ibm.com/software/integration/business-process-manager/library/documentation\)](http://www.ibm.com/software/integration/business-process-manager/library/documentation).

#### **2 Étape 2 : Evaluation de la configuration matérielle et logicielle**

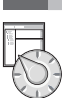

Vous pouvez utiliser IBM BPM dans de nombreuses configurations. Pour en savoir plus à ce sujet, voir la rubrique *Planification de l'installation d'IBM Business Process Manager* dans la [documentation IBM BPM version 8.5.5](http://www.ibm.com/support/knowledgecenter/SSFPJS_8.5.5/) [\(http://www.ibm.com/support/knowledgecenter/SSFPJS\\_8.5.5/\)](http://www.ibm.com/support/knowledgecenter/SSFPJS_8.5.5/). Vérifiez la licence du produit pour vous assurer que vous disposez des autorisations nécessaires pour prendre en charge votre topologie et que vous comprenez les restrictions d'utilisation concernant tous les composants logiciels fournis avec le produit.

Pour la configuration système requise, voir la page [IBM Business Process Manager Express detailed system requirements](http://www.ibm.com/support/docview.wss?uid=swg27023008) [\(http://www.ibm.com/support/docview.wss?uid=swg27023008\)](http://www.ibm.com/support/docview.wss?uid=swg27023008).

## **3 Étape 3 : Vérification de l'architecture d'installation**

L'illustration ci-dessous présente les composants IBM BPM Express installés sur le même système dans une topologie commune, appelée configuration autonome.

Au centre se trouve IBM Process Center, où se déroulent toutes les activités de développement. Les outils de création, les consoles d'administration et les serveurs de processus destinés au développement, au test, au transfert et à la production sont connectés à Process Center.

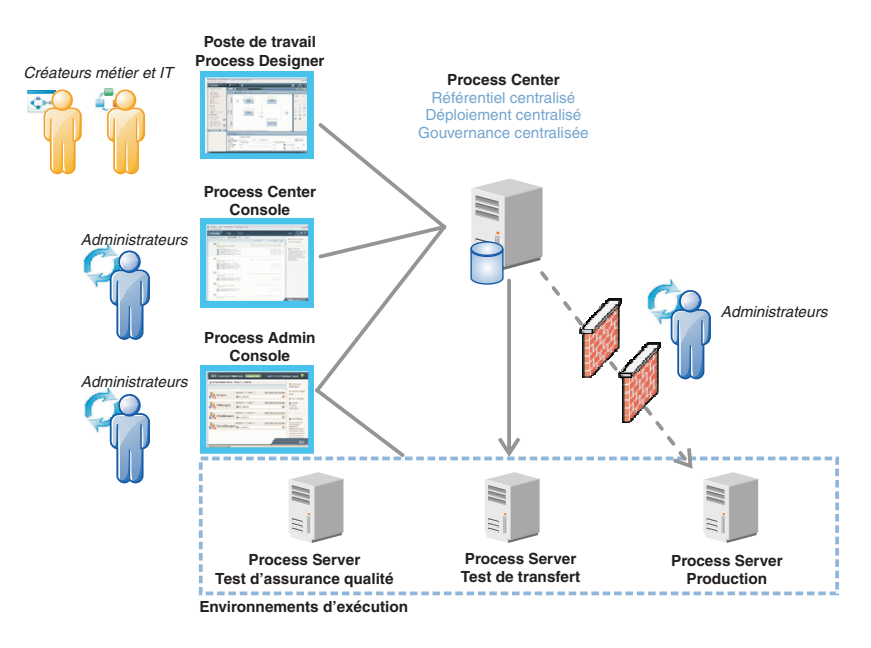

Pour plus d'informations sur les composants et les interactions entre les rôles utilisateur, consultez la [documentation IBM](http://www.ibm.com/support/knowledgecenter/SSFPJS_8.5.5/) [BPM version 8.5.5](http://www.ibm.com/support/knowledgecenter/SSFPJS_8.5.5/) [\(http://www.ibm.com/support/knowledgecenter/SSFPJS\\_8.5.5/\)](http://www.ibm.com/support/knowledgecenter/SSFPJS_8.5.5/).

#### **4 Étape 4 : Installation d'IBM Business Process Manager Express**

Pour créer une topologie autonome avec la base de données DB2 Express Edition, procédez comme suit pour une installation standard :

- 1. Procurez-vous les fichiers compressés à partir des DVD ou des images téléchargées, puis extrayez tous les fichiers des archives au même endroit sur votre disque dur. Il se peut que le système vous invite à remplacer les répertoires.
- 2. Lancez le tableau de bord, puis sélectionnez **A l'aide du programme d'installation standard**.
- 3. Sélectionnez **Installer Process Center** ou **Installer Process Server**, puis cliquez sur **Suivant**.
- 4. Vérifiez les informations dans le panneau suivant, notamment l'emplacement d'installation, puis cliquez sur **Suivant**.
- 5. Installez une base de données DB2 Express Edition intégrée. Si DB2 est déjà installé, vous êtes invité à installer le produit avec la base de données existante. Cliquez sur **Suivant**.
- 6. Lisez le contrat de licence et acceptez-le, puis cliquez sur **Installer le logiciel** pour commencer l'installation. Pendant l'installation du logiciel, vous pouvez afficher et imprimer les informations sur l'installation.

Une fois l'installation terminée, la console Démarrage rapide démarre automatiquement.

Pour plus d'informations sur la procédure d'installation, voir *Installation et configuration d'IBM Business Process Manager Express* dans la [documentation IBM BPM version 8.5.5](http://www.ibm.com/support/knowledgecenter/SSFPJS_8.5.5/) [\(http://www.ibm.com/support/knowledgecenter/SSFPJS\\_8.5.5/\)](http://www.ibm.com/support/knowledgecenter/SSFPJS_8.5.5/).

#### **Informations complémentaires**

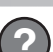

- **?** Pour plus d'informations, visitez les liens suivants :
	- v [IBM Education Assistant](http://publib.boulder.ibm.com/infocenter/ieduasst/v1r1m0/) [\(http://publib.boulder.ibm.com/infocenter/ieduasst/v1r1m0/\)](http://publib.boulder.ibm.com/infocenter/ieduasst/v1r1m0/)
	- v [WebSphere Application Server Network Deployment documentation](http://www.ibm.com/support/knowledgecenter/SSAW57_8.5.5/as_ditamaps/was855_welcome_ndmp.html) [\(http://www.ibm.com/support/knowledgecenter/](http://www.ibm.com/support/knowledgecenter/SSAW57_8.5.5/as_ditamaps/was855_welcome_ndmp.html) [SSAW57\\_8.5.5/as\\_ditamaps/was855\\_welcome\\_ndmp.html\)](http://www.ibm.com/support/knowledgecenter/SSAW57_8.5.5/as_ditamaps/was855_welcome_ndmp.html)
	- v [Informations de support](http://www.ibm.com/support/entry/portal/Overview/Software/WebSphere/IBM_Business_Process_Manager_Express) [\(http://www.ibm.com/support/entry/portal/Overview/Software/WebSphere/](http://www.ibm.com/support/entry/portal/Overview/Software/WebSphere/IBM_Business_Process_Manager_Express) [IBM\\_Business\\_Process\\_Manager\\_Express\)](http://www.ibm.com/support/entry/portal/Overview/Software/WebSphere/IBM_Business_Process_Manager_Express)

IBM, le logo IBM, ibm.com, DB2, Passport Advantage, Tivoli et WebSphere sont des marques d'International Business Machines Corp. dans de nombreux pays. Les autres noms de produits et de services peuvent être des marques d'IBM ou d'autres sociétés. La liste actualisée de toutes les marques d'IBM est disponible sur la page Web [«Copyright and trademark information»](http://www.ibm.com/legal/copytrade.shtml) [\(www.ibm.com/legal/copytrade.shtml\)](http://www.ibm.com/legal/copytrade.shtml).

Référence : CF458ML

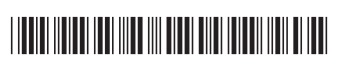

IBM Business Process Manager Express version 8.5.5 - Eléments sous licence - Propriété d'IBM. © Copyright IBM Corp. 2000, 2014. U.S. Government Users Restricted Rights - Use, duplication or disclosure restricted by GSA ADP Schedule Contract with IBM Corp.